#### PROFESSIONAL RGB GAMING MOUSE

# **SONEWEKILL**

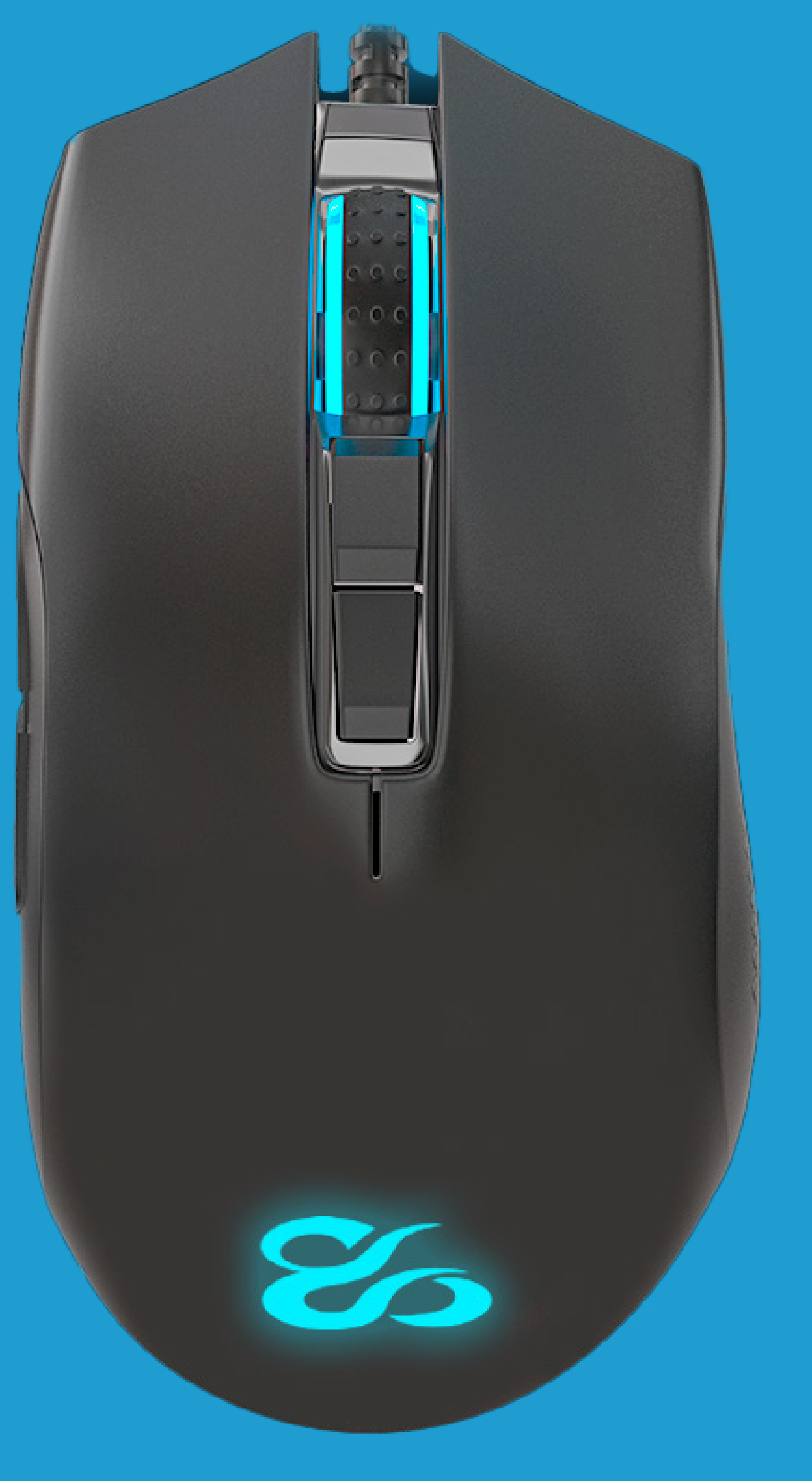

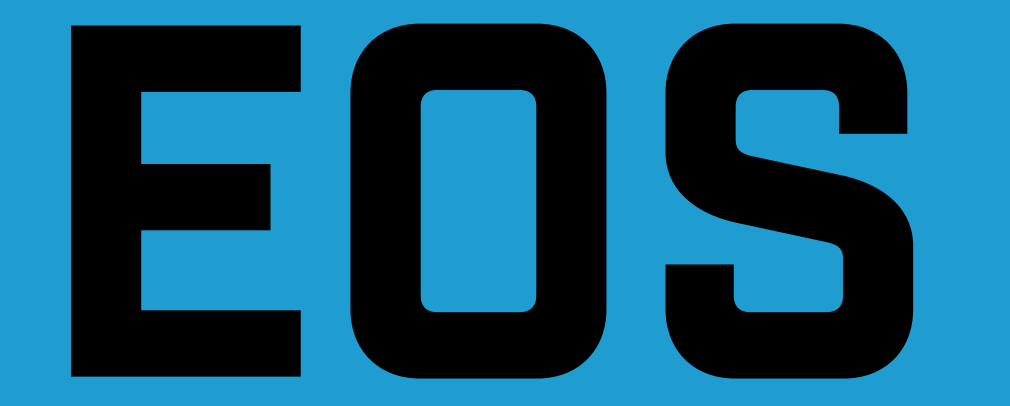

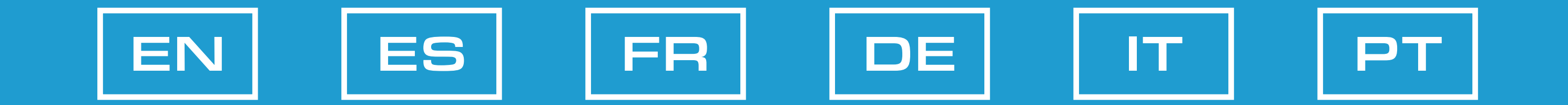

ENGLISH

### <span id="page-1-0"></span>CAUTIONS

# Safety Instructions

# Cleaning

# Disposal

Do not look directly into the optical beam of the mouse, which may affect your vision.

- Disconnect the USB connection before cleaning.
- Only clean the outside of the product using a soft and dry cloth.
- Only use a clean, dry cloth for cleaning the product and never use any corrosive liquids.

- Your product is designed and manufactured with high quality materials and components, which can be recycled and reused.
- Please be informed about the local separate collection system for electrical and electronic products.
- Please act according to your local rules and do not dispose of your old products with your normal household waste. The correct disposal of your old product will help prevent potential negative consequences to the environment and human health.

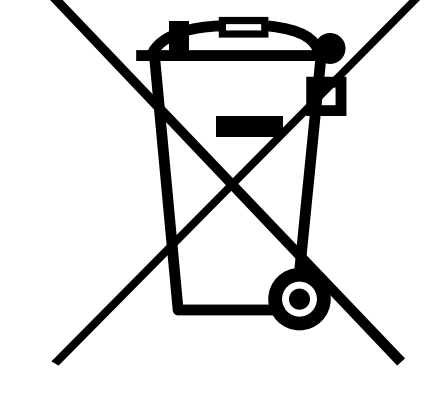

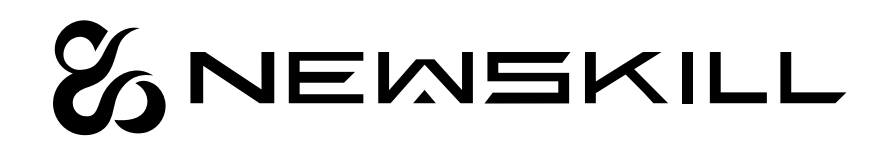

ENGLISH

#### MECHANICAL PROPERTIES

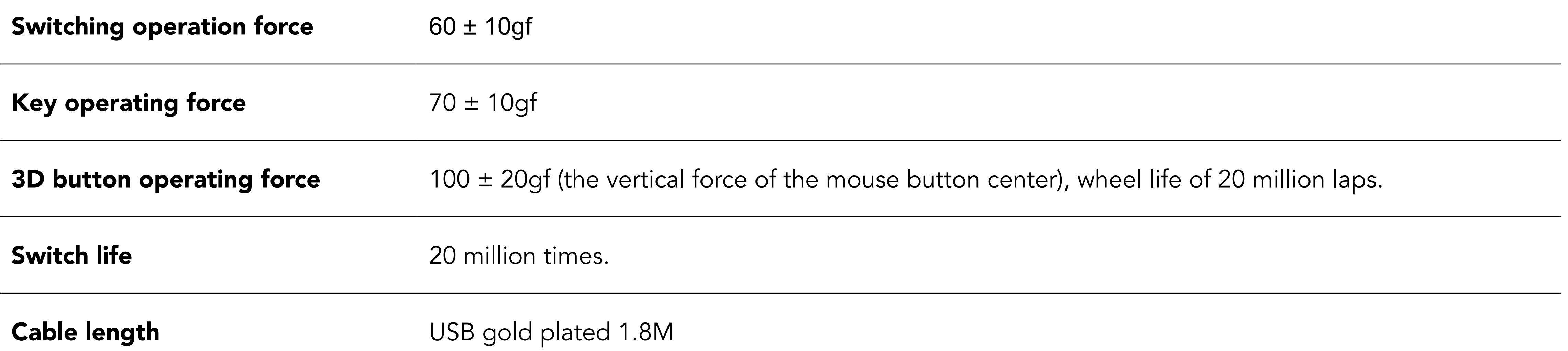

#### ELECTRICAL PARAMETERS

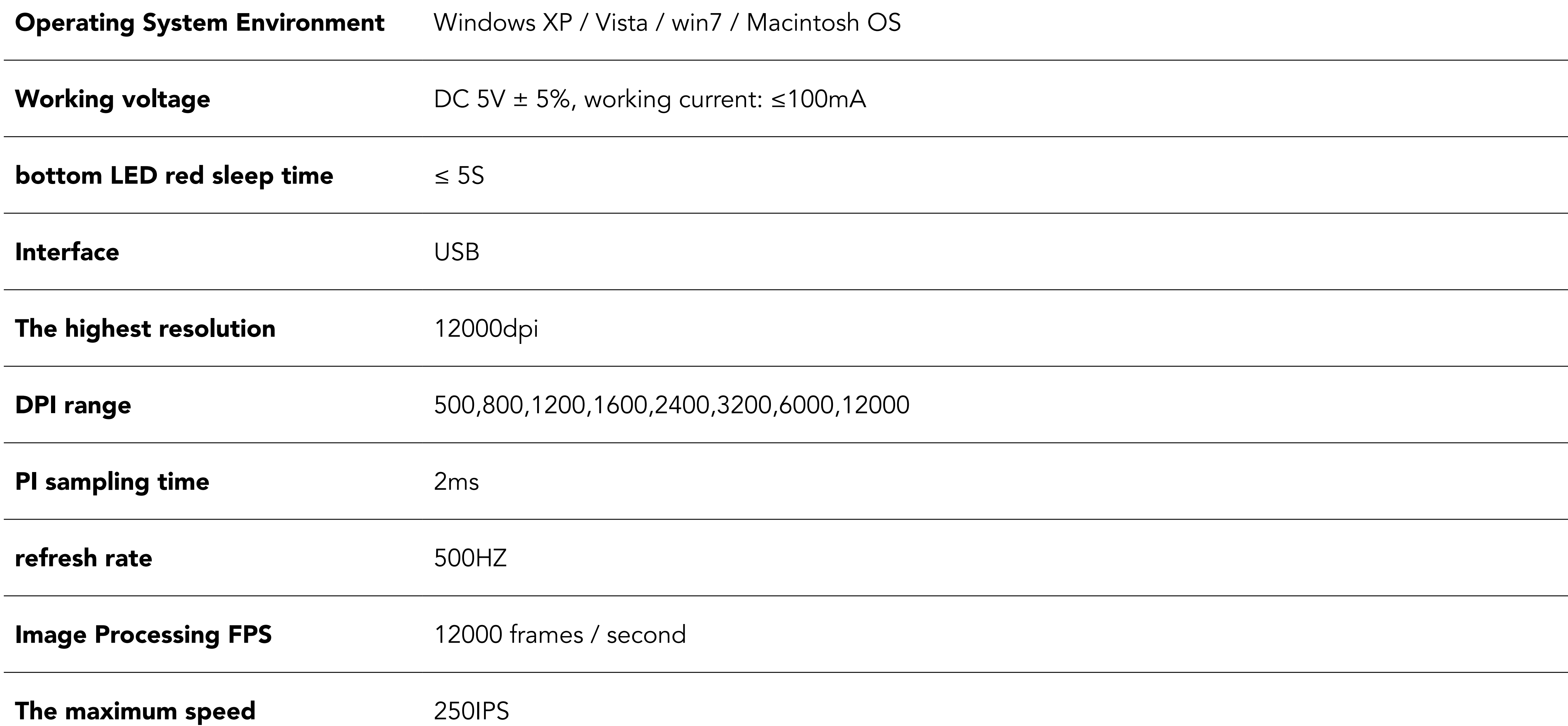

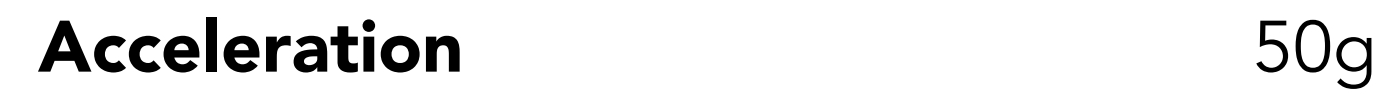

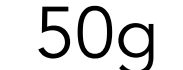

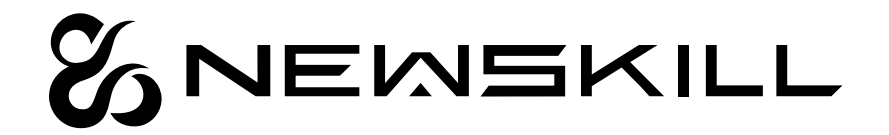

### TECHNICAL SPECIFICATIONS

ENGLISH

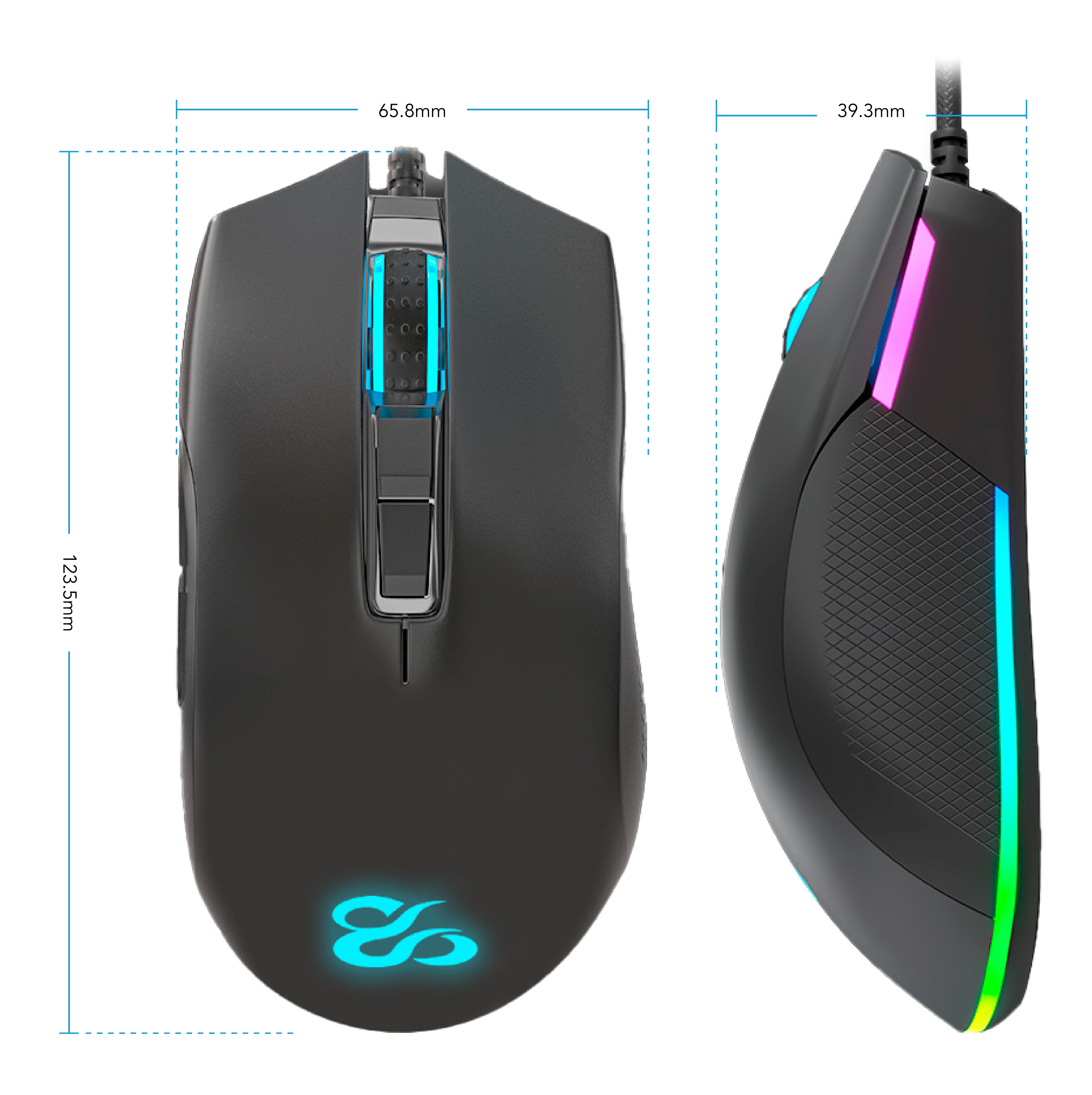

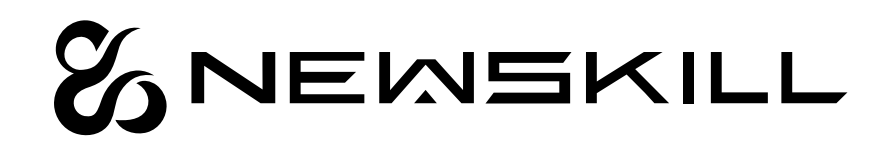

# DESCRIPTION

ENGLISH

# RGB BACKLIGHT MODE

# NEON MODE

# FLOWING HORSE MODE

# MONOCHROME CONSTANT LIGHT MODE

# MONOCHROME BREATHING MODE

Press the forward key plus wheel key combination, enter the colorful neon change state; press the back button again in succession plus wheel key combination for the rate of change: low speed, medium speed, high speed.

Forward + wheel adjustment RGB mode Back + wheel to adjust the parameters under backlight mode

Press the Forward button plus wheel button combination, the bottom of the tape from the right to the left flow color horse; continuous press the back button plus wheel button for the flow color running speed: low speed, medium speed, high speed.

Press the forward key plus wheel key combination, enter the seven-color light; continuous press the back key plus wheel key combination, adjustable seven colors.

Press the forward key and the wheel key again to enter monochromatic breathing; press the Back key and the Wheel key combination again to adjust the seven colors.

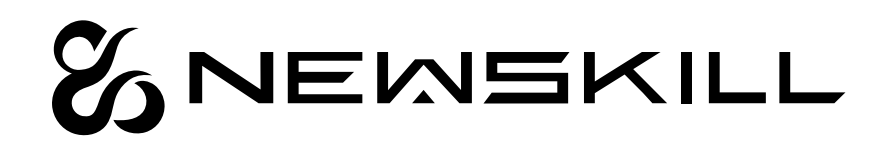

# **SOFTWARE**

ENGLISH

### SOFTWARE INDEX

For a better user experience, you can download the software from our website: https://www.newskillgaming.com/en/software-manuals or scan the QR code on the right for a link.

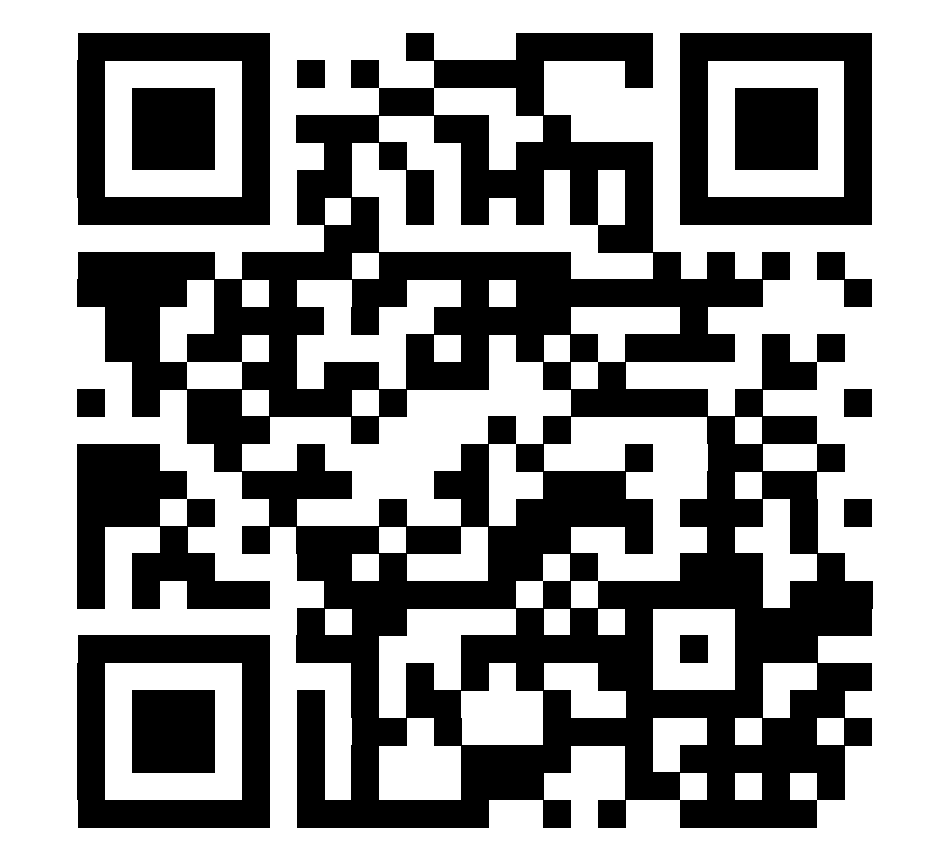

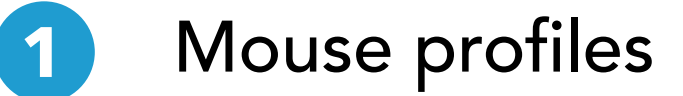

- Creation and configuration of macros
- Color and effects settings
- Sensor configuration and DPI

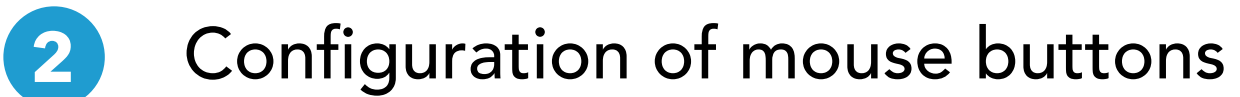

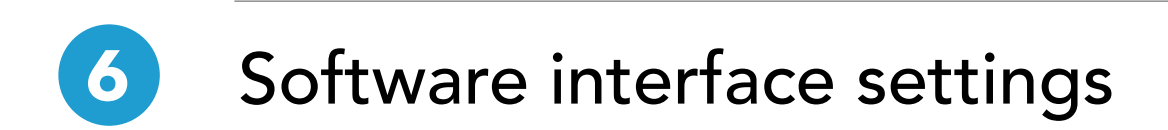

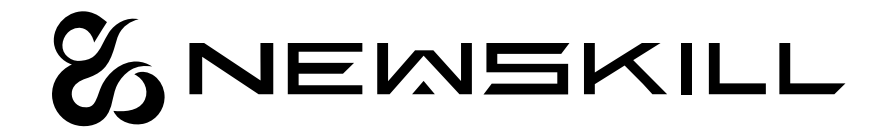

**3**

**4**

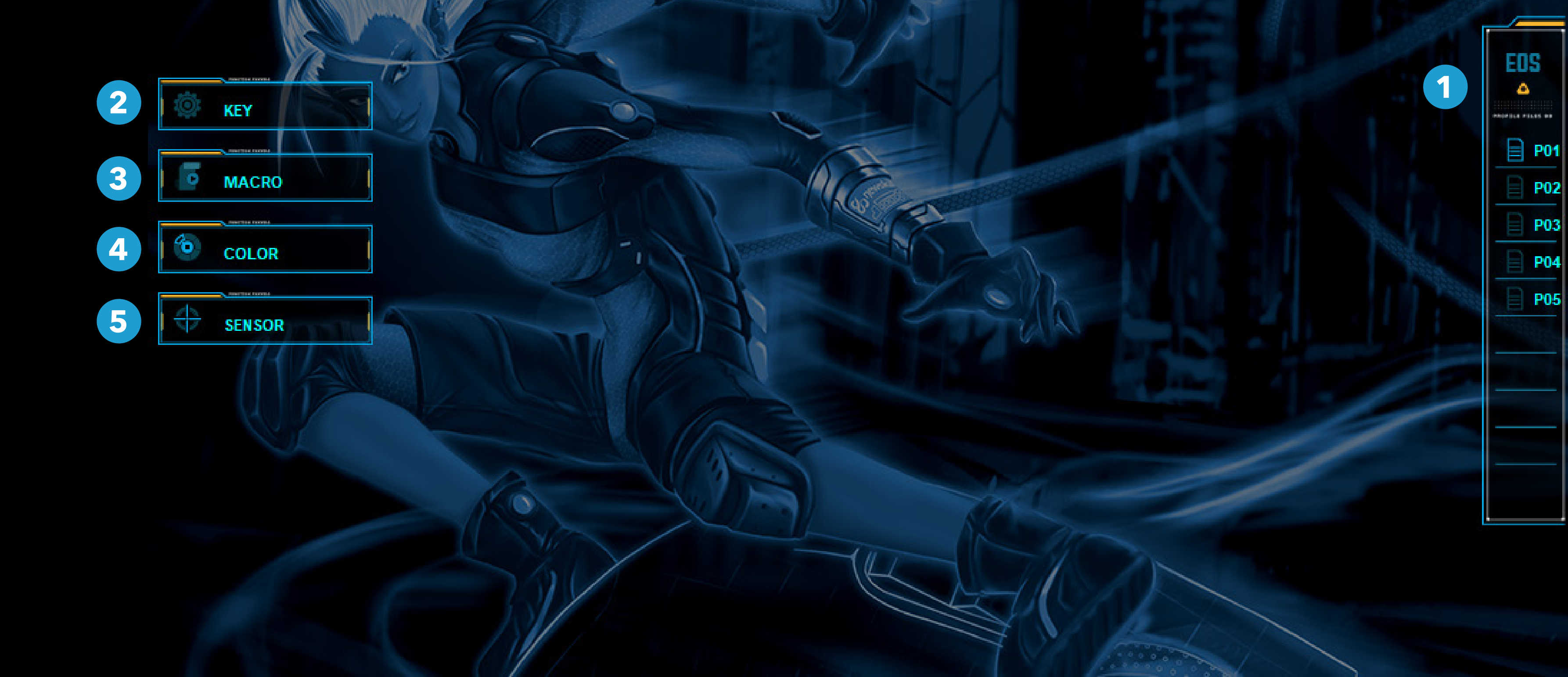

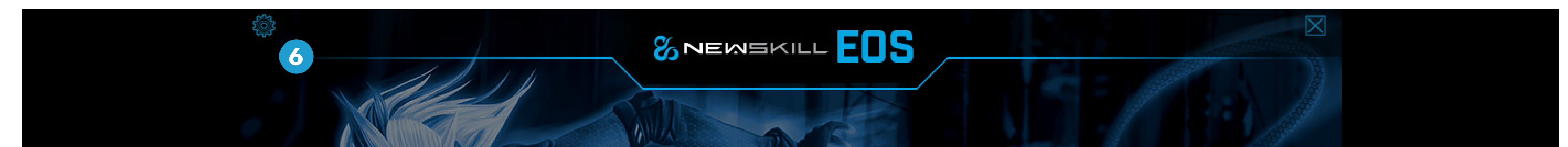

ENGLISH

### BUTTON ASSIGNMENT

#### Selection of button to assign function

- Peripheral type to assign function(Multimedia, Keyboard, Mouse, others) **2**
- Peripheral function type assigned **3**
- Return to the default configuration of that button **4**
- Confirm configuration **5**

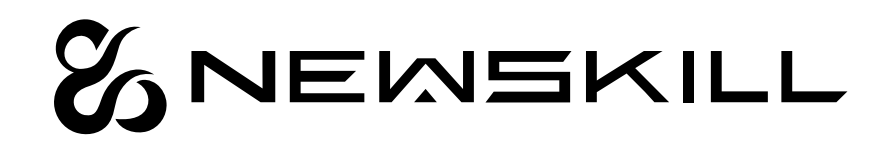

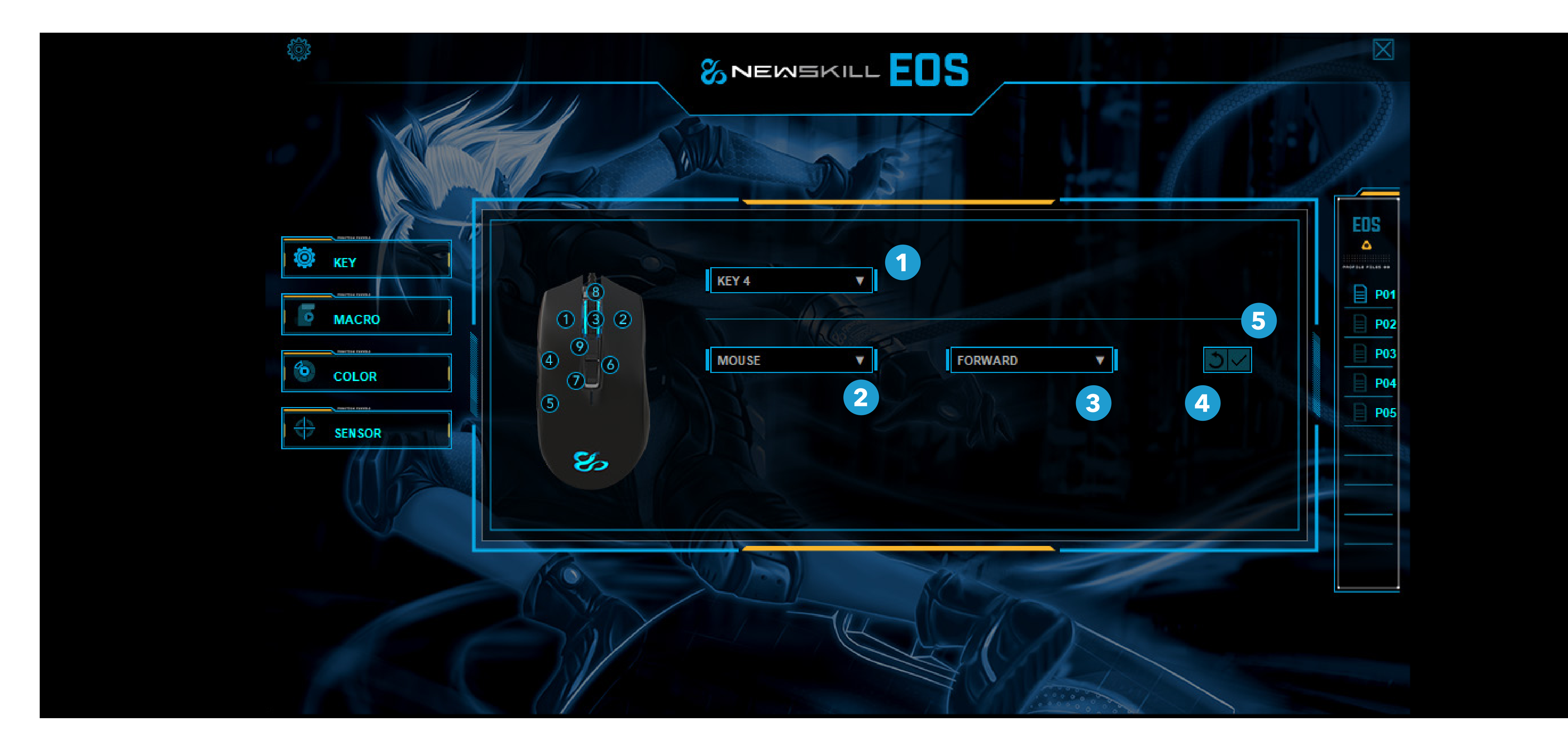

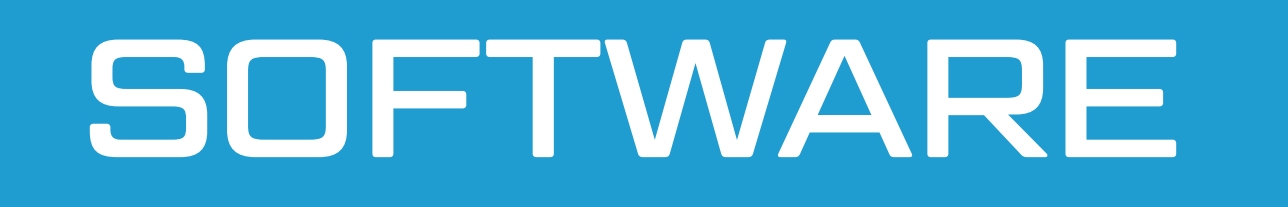

ENGLISH

#### Macros **1 Macros** (9

#### MACRO

- Actions of the selected macro **2 10**
- New Macro **3 11**
- Delete the selected macro **4**
- Start macro recording **5**
- Stop macro recording **6**
- Remove macro line **7**

Cut macro line **8**

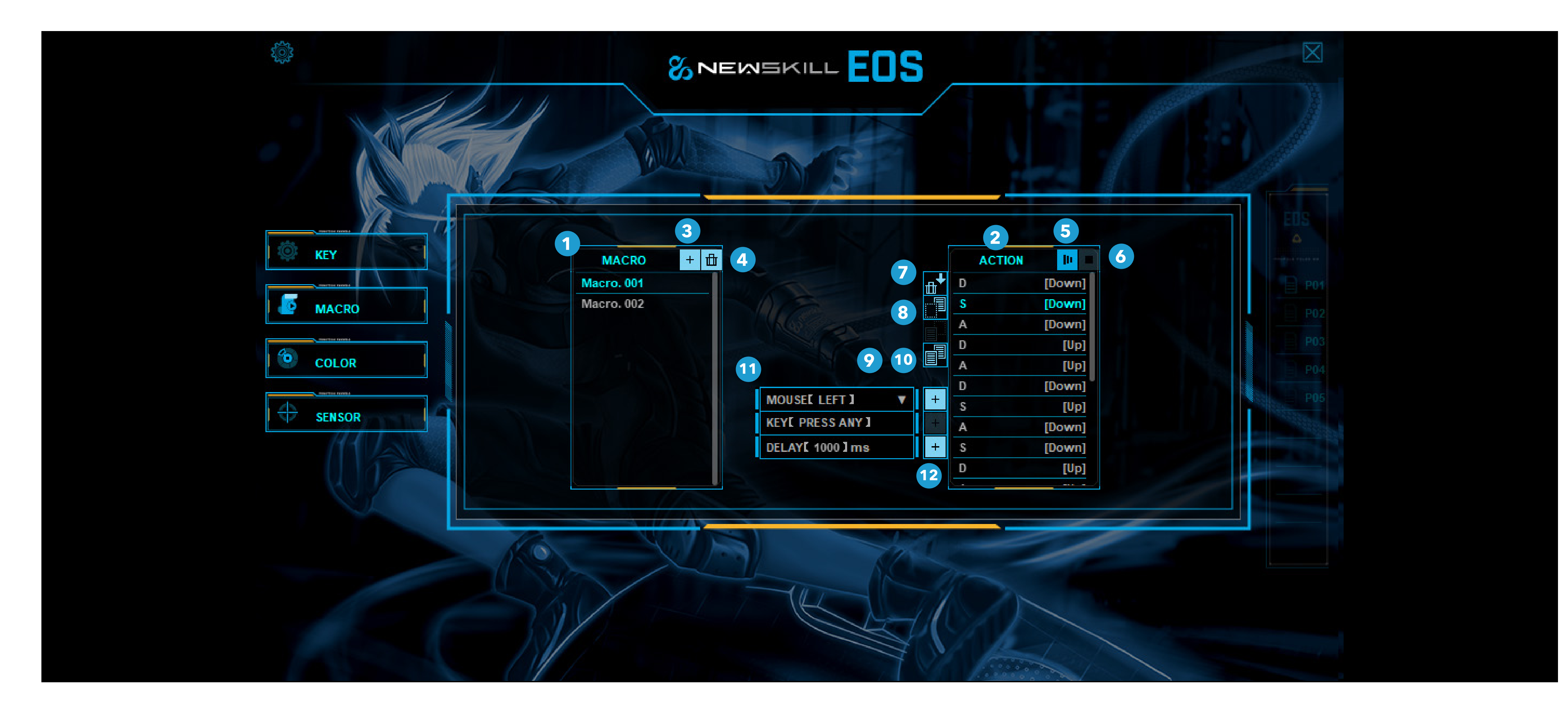

- Copy macro line Paste macro line Special macros assignments Mouse functions Modified key(click to configure) Time delay
- **12** Add special configuration

![](_page_7_Picture_14.jpeg)

ENGLISH

### LIGHT SETTING

![](_page_8_Figure_4.jpeg)

![](_page_8_Picture_5.jpeg)

![](_page_8_Figure_3.jpeg)

ENGLISH

#### DPI AND POLLING RATE

Mouse tracking rate

- Course speed ( windows) **2**
- Vertical scroll speed (windows) **3**
- Double click speed (windows) **4**
- Levels of DPI. Configurable 200 DPI in 200 DPI **5**
- Color of the DPI level indicator. Fully configurable by the user **6**

![](_page_9_Picture_10.jpeg)

![](_page_9_Figure_3.jpeg)

![](_page_9_Picture_1.jpeg)

ENGLISH

### SOFTWARE INTERFACE SETTINGS

![](_page_10_Picture_5.jpeg)

![](_page_10_Picture_6.jpeg)

![](_page_10_Picture_63.jpeg)

![](_page_10_Picture_4.jpeg)

# <span id="page-11-0"></span>PRECAUCIONES

# Instrucciones de seguridad

# Limpieza

### Eliminación

No mire directamente al haz óptico del ratón, ya que podría afectar a su visión.

- Desconecte la conexión USB antes de limpiar.
- Limpie el exterior del producto únicamente con un paño suave y seco.
- Utilice únicamente un paño limpio y seco para limpiar el producto y no utilice nunca líquidos corrosivos.

- Su producto está diseñado y fabricado con materiales y componentes de alta calidad, que pueden reciclarse y reutilizarse.
- Infórmese sobre el sistema local de recogida selectiva de productos eléctricos y electrónicos.
- Por favor, actúe de acuerdo con las normas locales y no deseche sus productos viejos con la basura doméstica normal. La correcta eliminación de su antiguo producto ayudará a evitar posibles consecuencias negativas para el medio ambiente y la salud humana.

![](_page_11_Picture_12.jpeg)

![](_page_11_Picture_13.jpeg)

ESPAÑOL

#### PROPIEDADES MECÁNICAS

![](_page_12_Picture_115.jpeg)

#### PARÁMETROS ELÉCTRICOS

![](_page_12_Picture_116.jpeg)

![](_page_12_Picture_6.jpeg)

![](_page_12_Picture_7.jpeg)

![](_page_12_Picture_8.jpeg)

### ESPECIFICACIONES TÉCNICAS

![](_page_13_Figure_2.jpeg)

![](_page_13_Picture_3.jpeg)

# DESCRIPCIÓN

![](_page_14_Picture_0.jpeg)

# MODO DE RETROILUMINACIÓN RGB

# MODO NEÓN

# MODO CABALLO FLUIDO

# MODO DE LUZ CONSTANTE MONOCROMO

# MODO DE RESPIRACIÓN MONOCROMO

Pulse sucesivamente la tecla de avance más la combinación de teclas de la rueda, entre en el estado de cambio de neón de colores; pulse sucesivamente de nuevo la tecla de retroceso más la combinación de teclas de la rueda para la velocidad de cambio: velocidad baja, velocidad media, velocidad alta.

Adelante + rueda ajuste modo RGB Atrás + rueda para ajustar los parámetros en modo retroiluminación

Pulse el botón de avance más botón de rueda combinación, la parte inferior de la cinta de la derecha a la izquierda caballo de color de flujo; prensa continua el botón de retroceso más botón de rueda para el color de flujo de velocidad de carrera: baja velocidad, velocidad media, alta velocidad.

Pulsa la combinación de teclas de avance más rueda, entra en la luz de siete colores; pulsa continuamente la combinación de teclas de retroceso más rueda, ajusta siete colores.

Pulse de nuevo la tecla Adelante y la tecla Rueda para entrar en la respiración monocromática; pulse de nuevo la tecla Atrás y la combinación de teclas Rueda para ajustar los siete colores.

![](_page_14_Picture_11.jpeg)

# **SOFTWARE**

# ÍNDICE DE SOFTWARE

Para una mejor experiencia de usuario, puede descargar el software desde nuestro sitio web:

https://www.newskillgaming.com/en/software-manuals o escanear el código QR de la derecha para obtener un enlace.

![](_page_15_Picture_4.jpeg)

![](_page_15_Picture_8.jpeg)

- Configuración de los botones del ratón
- Creación y configuración de macros **3**
	- Ajustes de color y efectos
- Configuración del sensor y DPI **5**

![](_page_15_Picture_13.jpeg)

Configuración de la interfaz del software **6**

![](_page_15_Picture_15.jpeg)

**2**

![](_page_15_Picture_7.jpeg)

![](_page_15_Picture_6.jpeg)

ESPAÑOL

# ASIGNACIÓN DE BOTONES

- Selección del botón para asignar la función **1**
- Tipo de periférico para asignar la función (Multimedia, Teclado, Ratón, otros) **2**
- Tipo de función periférica asignada **3**
- Volver a la configuración por defecto de ese botón **4**
- Confirmar configuración **5**

![](_page_16_Picture_9.jpeg)

![](_page_16_Figure_3.jpeg)

#### MACRO

#### Macros **1 9**

- Acciones de la macro seleccionada **2 10**
- Nueva Macro **3 11**
- Borrar la macro seleccionada **4**
- Iniciar la grabación de macros **5**
- Detener la grabación de macros **6**
- Eliminar línea de macro **7**

Cortar macro línea **8**

![](_page_17_Figure_3.jpeg)

- Copiar línea de macro Pegar macro línea Asignación de macros especiales Funciones del ratón Tecla modificada (haga clic para configurar) Retraso de tiempo
	- **12** Añadir configuración especial

![](_page_17_Picture_14.jpeg)

#### AJUSTE DE LA LUZ

- Encendido / apagado de la iluminación
- Velocidad de efecto **2**

- Intensidad de iluminación
- Color por defecto configurado(Rojo Amarillo Azul..) **4**
- Color RGB personalizado por el usuario **5**
- Selección del efecto del ratón **6**

(En función del efecto seleccionado, se activan o desactivan las opciones de configuración de la iluminación)

![](_page_18_Picture_11.jpeg)

**1**

**3**

![](_page_18_Figure_3.jpeg)

#### DPI Y TASA DE SONDEO

Tasa de seguimiento del ratón

- Velocidad de curso ( windows) **2**
	- Velocidad de desplazamiento vertical (windows)
- Velocidad del doble clic (windows) **4**
- Niveles de DPI. Configurable 200 DPI en 200 DPI **5**
- Color del indicador de nivel de PPP. Totalmente configurable por el usuario **6**

![](_page_19_Picture_10.jpeg)

**1**

![](_page_19_Figure_3.jpeg)

![](_page_19_Picture_1.jpeg)

ESPAÑOL

# CONFIGURACIÓN DE LA INTERFAZ DE SOFTWARE

Lenguaje de interfaz

Color de la interfaz

Tamaño de letra de la interfaz 

Intensidad de la interfaz

![](_page_20_Picture_9.jpeg)

![](_page_20_Picture_69.jpeg)

![](_page_20_Picture_4.jpeg)

# <span id="page-21-0"></span>PRÉCAUTIONS

# Consignes de sécurité

# Nettoyage

# Élimination

Ne regardez pas directement le faisceau optique de la souris, qui pourrait affecter votre vision.

- Débranchez la connexion USB avant de procéder au nettoyage.
- Nettoyez uniquement l'extérieur du produit à l'aide d'un chiffon doux et sec.
- Utilisez uniquement un chiffon propre et sec pour nettoyer le produit et n'utilisez jamais de liquides corrosifs.

- Votre produit est conçu et fabriqué avec des matériaux et des composants de haute qualité, qui peuvent être recyclés et réutilisés.
- Renseignez-vous sur le système local de collecte sélective des produits électriques et électroniques.
- Respectez les règles locales et ne jetez pas vos anciens produits avec les ordures ménagères. L'élimination correcte de votre ancien produit contribuera à prévenir les conséquences négatives potentielles pour l'environnement et la santé humaine.

![](_page_21_Picture_12.jpeg)

![](_page_21_Picture_13.jpeg)

#### PROPRIÉTÉS MÉCANIQUES

![](_page_22_Picture_115.jpeg)

#### PARAMÈTRES ÉLECTRIQUES

![](_page_22_Picture_116.jpeg)

#### Accélération 50g

![](_page_22_Picture_9.jpeg)

![](_page_22_Picture_10.jpeg)

# SPÉCIFICATIONS TECHNIQUES

![](_page_23_Figure_2.jpeg)

![](_page_23_Picture_3.jpeg)

# DESCRIPTION

![](_page_24_Picture_0.jpeg)

# MODE DE RÉTROÉCLAIRAGE RGB

# MODE NEON

# MODE CHEVAL COULANT

# MODE LUMIÈRE CONSTANTE MONOCHROME

# MODE RESPIRATOIRE MONOCHROME

Avant + roue pour ajuster les paramètres du mode RGB Retour + molette pour ajuster les paramètres en mode rétroéclairage

Appuyer sur la touche avant et sur la combinaison de touches de la roue pour passer à l'état de changement de néon coloré ; appuyer à nouveau sur la touche arrière en succession et sur la combinaison de touches de la roue pour le taux de changement : vitesse faible, vitesse moyenne, vitesse élevée.

Appuyez sur la combinaison du bouton avant et du bouton de la roue, le bas de la bande de la droite vers la gauche est coloré ; appuyez continuellement sur le bouton arrière et le bouton de la roue pour la vitesse de défilement de la couleur : vitesse faible, vitesse moyenne, vitesse élevée.

Appuyer sur la combinaison de touches avant et roue, pour entrer dans la lumière à sept couleurs ; appuyer en continu sur la combinaison de touches arrière et roue, pour ajuster sept couleurs.

Appuyez à nouveau sur la touche Retour et la touche Roue pour entrer dans la respiration monochromatique ; appuyez à nouveau sur la touche Retour et la touche Roue pour ajuster les sept couleurs.

![](_page_24_Picture_11.jpeg)

# LOGICIELS

# INDEX DES LOGICIELS

Pour une meilleure expérience utilisateur, vous pouvez télécharger le logiciel à partir de notre site web : https://www.newskillgaming.com/en/software-manuals ou scanner le code QR à droite pour obtenir un lien.

![](_page_25_Picture_3.jpeg)

- Configuration des boutons de la souris
- Création et configuration de macros
- Paramètres de couleur et d'effets
- Configuration du capteur et DPI

![](_page_25_Picture_12.jpeg)

![](_page_25_Picture_7.jpeg)

Paramètres de l'interface logicielle **6**

![](_page_25_Picture_14.jpeg)

**2**

**3**

**4**

![](_page_25_Picture_6.jpeg)

![](_page_25_Picture_5.jpeg)

### AFFECTATION DES BOUTONS

- Sélection de la touche pour l'attribution de la fonction **1**
- Type de périphérique à affecter à la fonction (multimédia, clavier, souris, autres) **2**
- Type de fonction périphérique attribué **3**
- Retour à la configuration par défaut de ce bouton **4**
- Confirmer la configuration **5**

![](_page_26_Picture_9.jpeg)

![](_page_26_Figure_2.jpeg)

![](_page_26_Picture_0.jpeg)

#### MACRO

#### Macros **1 9**

- Actions de la macro sélectionnée **2 10**
- Nouveau Macro **3 11**
- Supprimer la macro sélectionnée **4**
- Démarrer l'enregistrement des macros **5**
- Arrêt de l'enregistrement des macros **6**
- Supprimer la ligne de macro **7**

Couper la ligne macro **8**

![](_page_27_Figure_3.jpeg)

# LOGICIELS

- Copier la ligne de macro Coller la ligne de macro Affectation de macros spéciales Fonctions de la souris Touche modifiée (cliquer pour configurer) Délai d'attente
- **12** Ajouter une configuration spéciale

![](_page_27_Picture_14.jpeg)

# RÉGLAGE DE LA LUMIÈRE

- Allumage / extinction de l'éclairage
- Vitesse de l'effet **2**

- Intensité d'éclairage **3**
- Couleur configurée par défaut (rouge, jaune, bleu...) **4**
- Couleur RGB personnalisée par l'utilisateur **5**
- Sélection de l'effet de la souris **6**

(En fonction de l'effet sélectionné, les options de configuration de l'éclairage sont activées ou désactivées)

![](_page_28_Picture_11.jpeg)

**1**

![](_page_28_Figure_3.jpeg)

# LOGICIELS

### DPI ET TAUX D'INTERROGATION

Taux de suivi de la souris

- Vitesse de parcours (windows) **2**
	- Vitesse de défilement vertical (windows)
- Vitesse du double clic (windows) **4**
- Niveaux de DPI. Configurable 200 DPI en 200 DPI **5**
- Couleur de l'indicateur de niveau DPI. Entièrement configurable par l'utilisateur **6**

![](_page_29_Picture_10.jpeg)

**1**

![](_page_29_Figure_3.jpeg)

![](_page_29_Picture_1.jpeg)

# PARAMÈTRES DE L'INTERFACE LOGICIELLE

Langue de l'interface

Taille de la police de l'interface 

Couleur de l'interface

Intensité de l'interface

![](_page_30_Picture_9.jpeg)

![](_page_30_Picture_69.jpeg)

![](_page_30_Picture_4.jpeg)

# LOGICIELS

DEUTSCH

# <span id="page-31-0"></span>VORSICHTEN

# Sicherheitshinweise

# Reinigung

### Entsorgung

Schauen Sie nicht direkt in den optischen Strahl der Maus, da dies Ihre Sicht beeinträchtigen kann.

- Trennen Sie vor der Reinigung die USB-Verbindung.
- Reinigen Sie die Außenseite des Geräts nur mit einem weichen und trockenen Tuch.
- Verwenden Sie zur Reinigung des Geräts nur ein sauberes, trockenes Tuch und keine ätzenden Flüssigkeiten.

- Ihr Produkt wurde aus hochwertigen Materialien und Komponenten entwickelt und hergestellt, die recycelt und wiederverwendet werden können.
- Bitte informieren Sie sich über das örtliche System zur getrennten Sammlung von elektrischen und elektronischen Produkten.
- Bitte halten Sie sich an die örtlichen Vorschriften und entsorgen Sie Ihre Altgeräte nicht über den normalen Hausmüll. Die korrekte Entsorgung Ihres Altgeräts trägt dazu bei, mögliche negative Folgen für die Umwelt und die menschliche Gesundheit zu vermeiden.

![](_page_31_Picture_12.jpeg)

![](_page_31_Picture_13.jpeg)

#### MECHANISCHE EIGENSCHAFTEN

![](_page_32_Picture_111.jpeg)

#### ELEKTRISCHE PARAMETER

**DEUTSCH** 

### TECHNISCHE **DATEN**

![](_page_32_Picture_112.jpeg)

#### Beschleunigung 50g

![](_page_32_Picture_7.jpeg)

![](_page_32_Picture_8.jpeg)

DEUTSCH

![](_page_33_Figure_2.jpeg)

![](_page_33_Picture_3.jpeg)

# BESCHREIBUNG

# RGB-HINTERGRUNDBELEUCHTUNGSMODUS

# NEON-MODUS

# MODUS "FLIESSENDES PFERD

# MONOCHROMER KONSTANTLICHTMODUS

# MONOCHROMER ATEMMODUS

Drücken Sie die Vorwärts-Taste plus Rad-Tasten-Kombination, geben Sie die bunten Neon ändern Zustand; drücken Sie die Zurück-Taste wieder in Folge plus Rad-Tasten-Kombination für die Rate der Änderung: niedrige Geschwindigkeit, mittlere Geschwindigkeit, hohe Geschwindigkeit.

Vorwärts + Rad zur Einstellung des RGB-Modus Zurück + Rad zur Einstellung der Parameter im Modus Hintergrundbeleuchtung

Drücken Sie die Vorwärts-Taste plus Rad-Taste-Kombination, die Unterseite des Bandes von rechts nach links fließen Farbe Pferd; kontinuierliche drücken Sie die Zurück-Taste plus Rad-Taste für die Farbe fließen Geschwindigkeit: niedrige Geschwindigkeit, mittlere Geschwindigkeit, hohe Geschwindigkeit.

Drücken Sie die Vorwärts-Taste plus Rad-Tastenkombination, geben Sie das siebenfarbige Licht ein; drücken Sie kontinuierlich die Rückwärts-Taste plus Rad-Tastenkombination, stellen Sie sieben Farben ein.

DEUTSCH

Drücken Sie die Vorwärts-Taste und die Rad-Taste erneut, um in die monochromatische Atmung zu gelangen; drücken Sie die Zurück-Taste und die Rad-Tasten-Kombination erneut, um die sieben Farben einzustellen.

![](_page_34_Picture_10.jpeg)

**DEUTSCH** 

# SOFTWARE

### SOFTWARE-INDEX

Für eine bessere Benutzerfreundlichkeit können Sie die Software von unserer Website herunterladen: https://www.newskillgaming.com/en/software-manuals oder scannen Sie den QR-Code auf der rechten Seite, um einen Link zu erhalten.

![](_page_35_Picture_3.jpeg)

- Erstellung und Konfiguration von Makros
- Farb- und Effekteinstellungen
- Sensorkonfiguration und DPI

![](_page_35_Picture_12.jpeg)

![](_page_35_Picture_7.jpeg)

![](_page_35_Picture_8.jpeg)

Einstellungen der Software-Schnittstelle

![](_page_35_Picture_14.jpeg)

**3**

**4**

![](_page_35_Picture_6.jpeg)

**5**

![](_page_35_Picture_5.jpeg)

### TASTENBELEGUNG

#### Auswahl der Taste zur Zuweisung der Funktion **1**

Peripheriegerätetyp, dem eine Funktion zugewiesen werden soll (Multimedia, Tastatur, Maus, andere) **2**

#### Peripheriefunktionstyp zugewiesen **3**

Zurück zur Standardkonfiguration dieser Schaltfläche **4**

#### Bestätigen Sie die Konfiguration **5**

![](_page_36_Picture_9.jpeg)

![](_page_36_Figure_3.jpeg)

**DEUTSCH** 

#### Macros **1 Macros** (9

#### MACRO

- Aktionen des ausgewählten Makros **2 10**
- Neues Makro **3 11**
- Das ausgewählte Makro löschen **4**
- Makroaufzeichnung starten **5**
- Makroaufnahme beenden **6**
- Makrozeile entfernen **7**
- Makrolinie ausschneiden **8**

![](_page_37_Figure_3.jpeg)

**DEUTSCH** 

- Makrozeile kopieren Makrozeile einfügen Spezielle Makro-Zuweisungen Maus-Funktionen Geänderte Taste (zum Konfigurieren anklicken) Zeitverzögerung
- **12** Spezielle Konfiguration hinzufügen

![](_page_37_Picture_14.jpeg)

#### LICHTEINSTELLUNG

![](_page_38_Figure_4.jpeg)

Auswahl des Maus-Effekts **6**

(Je nach ausgewähltem Effekt werden die Beleuchtungskonfigurationsoptionen aktiviert oder deaktiviert)

![](_page_38_Picture_7.jpeg)

![](_page_38_Figure_3.jpeg)

**DEUTSCH** 

#### DPI UND ABFRAGERATE

Mausverfolgungsrate

- Course speed ( windows) **2**
- Kursgeschwindigkeit (windows) **3**
- Doppelklick-Geschwindigkeit (windows) **4**
- DPI-Stufen. Konfigurierbare 200 DPI in 200 DPI **5**
- Farbe der DPI-Stufenanzeige. Vollständig durch den Benutzer konfigurierbar **6**

![](_page_39_Picture_10.jpeg)

**1**

![](_page_39_Figure_3.jpeg)

**DEUTSCH** 

![](_page_39_Picture_1.jpeg)

![](_page_40_Picture_0.jpeg)

### EINSTELLUNGEN DER SOFTWARE-SCHNITTSTELLE

Sprache der Schnittstelle

- Schriftgröße der Schnittstelle
	- Farbe der Schnittstelle
- Intensität der Schnittstelle

![](_page_40_Picture_9.jpeg)

![](_page_40_Picture_70.jpeg)

![](_page_40_Picture_4.jpeg)

![](_page_40_Picture_1.jpeg)

## <span id="page-41-0"></span>ATTENZIONE

# Istruzioni di sicurezza

# Pulizia

#### Smaltimento

Non guardare direttamente il raggio ottico del mouse, che potrebbe compromettere la vista.

• Prima di procedere alla pulizia, scollegare la connessione USB. Pulire l'esterno del prodotto solo con un panno morbido e asciutto. Per la pulizia del prodotto utilizzare solo un panno pulito e asciutto e non utilizzare mai liquidi corrosivi.

- Il vostro prodotto è stato progettato e realizzato con materiali e componenti di alta qualità, che possono essere riciclati e riutilizzati.
- Informatevi sul sistema locale di raccolta differenziata dei prodotti elettrici ed elettronici.
- Si prega di agire secondo le norme locali e di non smaltire i vecchi prodotti con i normali rifiuti domestici. Il corretto smaltimento del vecchio prodotto aiuterà a prevenire potenziali conseguenze negative per l'ambiente e la salute umana.

![](_page_41_Picture_10.jpeg)

![](_page_41_Picture_11.jpeg)

ITALIANO

#### PROPRIETÀ MECCANICHE

![](_page_42_Picture_112.jpeg)

#### PARAMETRI ELETTRICI

![](_page_42_Picture_113.jpeg)

#### Accelerazione 50g

![](_page_42_Picture_7.jpeg)

![](_page_42_Picture_8.jpeg)

### SPECIFICHE TECNICHE

![](_page_43_Figure_2.jpeg)

![](_page_43_Picture_3.jpeg)

# DESCRIPTION

# MODALITÀ DI RETROILLUMINAZIONE RGB

# MODO NEON

# MODALITÀ CAVALLO FLUENTE

# MODALITÀ MONOCROMATICA A LUCE COSTANTE

# MODALITÀ DI RESPIRAZIONE MONOCROMATICA

Premendo il tasto avanti più la combinazione di tasti della rotella, si entra nello stato di cambio del neon colorato; premendo di nuovo in successione il tasto indietro più la combinazione di tasti della rotella per la velocità di cambio:

bassa velocità, media velocità, alta velocità.

Avanti + rotella per regolare la modalità RGB

Indietro + rotella per regolare i parametri in modalità retroilluminazione

Premere il pulsante Avanti più la combinazione di pulsanti a rotella, la parte inferiore del nastro da destra a sinistra del cavallo di colore del flusso; premere continuamente il pulsante Indietro più il pulsante a rotella per la velocità di esecuzione del colore del flusso: bassa velocità, media velocità, alta velocità.

Premendo la combinazione di tasti avanti e rotella, si accede alla luce a sette colori; premendo continuamente la combinazione di tasti indietro e rotella, si regolano i sette colori.

Premere nuovamente il tasto Avanti e il tasto Ruota per entrare nella respirazione monocromatica; premere nuovamente il tasto Indietro e la combinazione di tasti Ruota per regolare i sette colori.

![](_page_44_Picture_13.jpeg)

# SOFTWARE

### INDICE SOFTWARE

Per una migliore esperienza d'uso, è possibile scaricare il software dal nostro sito web: https://www.newskillgaming.com/en/software-manuals o scansionare il codice QR sulla destra per ottenere un link.

![](_page_45_Picture_3.jpeg)

- Configurazione dei pulsanti del mouse
- Creazione e configurazione di macro **3**
	- Impostazioni del colore e degli effetti
	- Configurazione del sensore e DPI

![](_page_45_Picture_12.jpeg)

![](_page_45_Picture_7.jpeg)

Impostazioni dell'interfaccia software

![](_page_45_Picture_14.jpeg)

**2**

**4**

![](_page_45_Picture_6.jpeg)

**5**

![](_page_45_Picture_5.jpeg)

### ASSEGNAZIONE DEI PULSANTI

- Selezione del pulsante per l'assegnazione della funzione **1**
- Tipo di periferica a cui assegnare la funzione (Multimedia, Tastiera, Mouse, altri) **2**
	- Tipo di funzione periferica assegnata
- Ritorno alla configurazione predefinita di quel pulsante **4**
- Confermare la configurazione **5**

![](_page_46_Picture_9.jpeg)

![](_page_46_Figure_3.jpeg)

![](_page_46_Picture_1.jpeg)

#### MACRO

#### Macro **1 9**

- Azioni della macro selezionata **2 10**
- Nuova Macro **3 11**
- Cancellare la macro selezionata **4**
- Avvio della registrazione macro **5**
- Interrompere la registrazione macro **6**
- Rimuovere la linea macro **7**

Tagliare la linea macro **8**

![](_page_47_Figure_3.jpeg)

- Copiare la riga della macro Incolla la linea macro Assegnazione di macro speciali Funzioni del mouse Tasto modificato (fare clic per configurare) Ritardo temporale
- **12** Aggiungere una configurazione speciale

![](_page_47_Picture_14.jpeg)

#### IMPOSTAZIONE DELLA LUCE

- Accensione e spegnimento dell'illuminazione
- Velocità dell'effetto **2**

- Intensità di illuminazione
- Colore predefinito configurato (Rosso Giallo Blu...) **4**
- Colore RGB personalizzato dall'utente **5**
- Selezione dell'effetto mouse **6**

(A seconda dell'effetto selezionato, le opzioni di configurazione dell'illuminazione vengono attivate o disattivate)

![](_page_48_Picture_11.jpeg)

**1**

![](_page_48_Figure_3.jpeg)

![](_page_48_Picture_1.jpeg)

# DPI E VELOCITÀ DI POLLING

- Velocità di tracciamento del mouse
- Velocità del percorso ( windows) **2**

- Velocità di scorrimento verticale (windows) **3**
- Velocità del doppio clic (windows) **4**
- Livelli di DPI. Configurabile 200 DPI in 200 DPI **5**
- Colore dell'indicatore del livello DPI. Completamente configurabile dall'utente **6**

![](_page_49_Picture_10.jpeg)

**1**

![](_page_49_Figure_3.jpeg)

#### IMPOSTAZIONI DELL'INTERFACCIA SOFTWARE

- Linguaggio dell'interfaccia
- Dimensione dei caratteri dell'interfaccia
	- Colore dell'interfaccia

Intensità dell'interfaccia 

![](_page_50_Picture_9.jpeg)

![](_page_50_Picture_70.jpeg)

![](_page_50_Picture_4.jpeg)

![](_page_50_Picture_1.jpeg)

### <span id="page-51-0"></span>CUIDADOS

# Instruções de segurança

# Limpeza

# Eliminação

Não olhe diretamente para o feixe ótico do rato, o que pode afetar a sua visão.

- Desligue a ligação USB antes de limpar.
- Limpe apenas o exterior do produto com um pano macio e seco.
- Utilize apenas um pano limpo e seco para limpar o produto e nunca utilize líquidos corrosivos.

- O seu produto foi concebido e fabricado com materiais e componentes de alta  $\setminus$ qualidade, que podem ser reciclados e reutilizados.
- Informe-se sobre o sistema local de recolha selectiva de produtos eléctricos e electrónicos.
- Aja de acordo com as regras locais e não deite fora os seus produtos usados juntamente com o lixo doméstico normal. A eliminação correcta do seu produto usado ajudará a evitar potenciais consequências negativas para o ambiente e para a saúde humana.

![](_page_51_Picture_13.jpeg)

![](_page_51_Picture_14.jpeg)

#### PROPRIEDADES MECÂNICAS

![](_page_52_Picture_111.jpeg)

#### PARÂMETROS ELÉCTRICOS

![](_page_52_Picture_112.jpeg)

![](_page_52_Picture_6.jpeg)

![](_page_52_Picture_7.jpeg)

![](_page_52_Picture_8.jpeg)

# ESPECIFICAÇÕES TÉCNICAS

![](_page_53_Figure_2.jpeg)

![](_page_53_Picture_3.jpeg)

# DESCRIÇÃO

# MODO DE RETROILUMINAÇÃO RGB

# MODO NEON

# MODO CAVALO DE FLUXO

# MODO DE LUZ CONSTANTE MONOCROMÁTICA

# MODO DE RESPIRAÇÃO MONOCROMÁTICA

Premir a tecla de avanço mais a combinação de teclas de roda, entrar no estado de mudança de néon colorido; premir novamente o botão de retrocesso em sucessão mais a combinação de teclas de roda para a taxa de mudança: velocidade baixa, velocidade média, velocidade alta.

Avançar + roda para ajustar o modo RGB Voltar + roda para ajustar os parâmetros no modo de retroiluminação

Premir o botão Avançar mais a combinação do botão da roda, a parte inferior da fita, da direita para a esquerda, para a cor do fluxo do cavalo; premir continuamente o botão para trás mais o botão da roda para a velocidade de funcionamento da cor do fluxo: velocidade baixa, velocidade média, velocidade alta.

Prima a combinação de teclas para a frente e roda, para entrar na luz de sete cores; prima continuamente a combinação de teclas para trás e roda, para ajustar sete cores.

Prima novamente a tecla Avançar e a tecla Roda para entrar na respiração monocromática; prima novamente a tecla Voltar e a combinação de teclas Roda para ajustar as sete cores.

![](_page_54_Picture_11.jpeg)

# SOFTWARE

# ÍNDICE DE SOFTWARE

Para uma melhor experiência de utilização, pode descarregar o software a partir do nosso sítio Web: https://www.newskillgaming.com/en/ software-manuals

ou digitalizar o código QR à direita para obter uma hiperligação.

![](_page_55_Picture_4.jpeg)

Criação e configuração de macros

![](_page_55_Picture_8.jpeg)

Definições de cores e efeitos

![](_page_55_Picture_9.jpeg)

Configuração do sensor e DPI

![](_page_55_Picture_13.jpeg)

![](_page_55_Picture_14.jpeg)

**3**

**4**

![](_page_55_Picture_7.jpeg)

![](_page_55_Picture_6.jpeg)

# ATRIBUIÇÃO DE BOTÕES

#### Seleção do botão para atribuir a função **1**

- Tipo de periférico para atribuir função (Multimédia, Teclado, Rato, outros) **2**
- Tipo de função periférica atribuída **3**
- Regressar à configuração predefinida desse botão **4**
- Confirmar a configuração **5**

![](_page_56_Picture_9.jpeg)

![](_page_56_Figure_3.jpeg)

#### MACRO

#### Macros **1 9**

- Acções da macro selecionada **2 10**
- Nova Macro **3 11**
- Eliminar a macro selecionada **4**
- Iniciar gravação de macro **5**
- Parar a gravação de macro **6**
- Remover linha de macro **7**

Cortar linha macro **8**

![](_page_57_Figure_3.jpeg)

- Copiar linha de macro Colar linha de macro Atribuições especiais de macros Funções do rato Tecla modificada (clique para configurar) Atraso de tempo
- **12** Adicionar configuração especial

![](_page_57_Picture_14.jpeg)

# REGULAÇÃO DA LUZ

- Iluminação ligada / desligada
- Velocidade do efeito **2**

- Intensidade de iluminação
- Cor predefinida configurada (Vermelho Amarelo Azul...) **4**
- Cor RGB personalizada pelo utilizador **5**
- Seleção do efeito do rato **6**

(Dependendo do efeito selecionado, as opções de configuração da iluminação são activadas ou desactivadas)

![](_page_58_Picture_11.jpeg)

**1**

**3**

![](_page_58_Figure_3.jpeg)

#### DPI E TAXA DE POLLING

Taxa de seguimento do rato

- Velocidade do percurso( windows) **2**
- Velocidade de deslocação vertical (windows) **3**
- Velocidade de duplo clique (windows) **4**
- Níveis de DPI. Configurável 200 DPI em 200 DPI **5**
- Cor do indicador do nível de DPI. Totalmente configurável pelo utilizador **6**

![](_page_59_Picture_10.jpeg)

![](_page_59_Figure_3.jpeg)

![](_page_59_Picture_1.jpeg)

# DEFINIÇÕES DA INTERFACE DO SOFTWARE

Língua de interface

- Tamanho do tipo de letra da interface
	- Cor da interface
- Intensidade da interface

![](_page_60_Picture_9.jpeg)

![](_page_60_Picture_70.jpeg)

![](_page_60_Picture_4.jpeg)

![](_page_60_Picture_1.jpeg)

# $\%$ NEWSKILL

![](_page_61_Picture_2.jpeg)

#### MORE INFORMATION AT

newskillgaming.com **EOS**